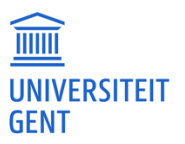

# Ondersteuning bij de implementatie van afstandsonderwijs n.a.v. de federale maatregelen rond het indijken van het Covid-19-virus

(versie 17 maart 2020, 16:00)

Sinds vrijdagnacht is een aantal maatregelen in voege, genomen door de federale overheid en de nationale veiligheidsraad, om de verspreiding van het Covid-19-virus in te dijken. Eén van de belangrijkste maatregelen is het opschorten van de lessen in het basis- en secundair onderwijs vanaf maandag 16 maart tot en met vrijdag 3 april 2020. Dit betekent dat er vanaf maandag op scholen geen les meer wordt gegeven aan leerlingen. Scholen wordt gevraagd om zoveel mogelijk digitale alternatieven aan te bieden en om afstandsonderwijs mogelijk te maken. Voor veel leraren en scholen is dit geen evidente opdracht. Dit geldt ook voor EDUMA-studenten die nu stage lopen. In deze tekst presenteren collega's van de Vakgroep Onderwijskunde van de Universiteit Gent een aantal tools en omgevingen die leraren, scholen, en Eduma-studenten kunnen gebruiken gedurende de komende weken. Daarnaast bevat deze tekst ook een aantal richtlijnen en tips om met leerlingen aan de slag te gaan op afstand.

# 1. Inleiding en enkele basisconcepten

Afstandsonderwijs is een onderwijsvorm waarbij studenten niet fysiek aanwezig zijn tijdens de instructie- en evaluatiefase. We kennen twee types afstandsonderwijs:

Bij **synchroon** afstandsonderwijs gebeurt de communicatie tussen de leraar en leerlingen gelijktijdig (i.e. in real-time). Binnen afstandsonderwijs betekent dit dat de gebruikte onderwijstools toelaten gesproken en/of videogebaseerde communicatie tot stand te brengen. Het voordeel van synchroon afstandsonderwijs is dat deze leeromgeving als authentiek ervaren wordt, waarbij leerlingen zich verbonden voelen met hun leraar en medeleerlingen. *Aan te raden faciliterende tools hiervoor zijn Google Hangouts, Microsoft Teams, Skype, Zoom & Webex.*

By **asynchroon** afstandsonderwijs gebeurt de communicatie tussen de leraar en de leerlingen niet gelijktijdig. Hierbij worden instructie, opdrachten, oefeningen etc. online aangeboden en vervolledigen leerlingen op eigen tempo de uitgestippelde leerroute. Deze onderwijsvorm vereist wat meer discipline van de leerlingen. Om die reden voegen ontwikkelaars vaak directe feedback en speleigenschappen toe aan de tools om de betrokkenheid en motivatie van de leerlingen te stimuleren. *Aan te raden tools zijn Quizlet, Wizer.me, Educaplay & Nearpod.*

We beseffen heel goed dat je binnen zo'n korte tijd onmogelijk al je geplande lessen kunt gaan digitaliseren; je doet er goed aan een selectie te maken van inzichten in (basis)concepten die u wenst te onderhouden bij uw leerlingen. Eduma-studenten maken hierover afspraken met hun mentor om te kijken wat haalbaar en relevant is.

Aangezien het merendeel van de leerlingen nog niet vertrouwd is met afstandsleren raden we aan het aanbrengen van nieuwe leerstof tot een minimum te beperken. Dat sluit ook aan bij wat de Vlaamse Regering vraagt in deze tijden: bied geen nieuwe leerstof aan, laat de opdrachten niet meetellen als beoordeling van leerlingen. Zie hiervoor de officiële website van het Departement Onderwijs: [https://onderwijs.vlaanderen.be/nl/update-coronavirus-richtlijnen](https://onderwijs.vlaanderen.be/nl/update-coronavirus-richtlijnen-onderwijs-verduidelijkt)[onderwijs-verduidelijkt.](https://onderwijs.vlaanderen.be/nl/update-coronavirus-richtlijnen-onderwijs-verduidelijkt)

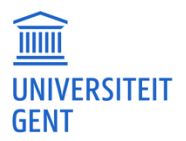

Scholen in het secundair onderwijs doen er goed aan vakoverschrijdende afspraken te maken voor deze selectie en een gezamenlijke voorgestelde weekplanning voor leerlingen op te maken. Opdrachten en taken van Eduma-studenten kunnen hierin opgenomen worden. Het bestaande lessenrooster kan hiervoor de basis vormen. De weekplanning is richtingevend voor het opmaken van een lijst met data wanneer bepaalde (deel)taken en oefeningen online worden vrijgegeven. Geef als leraar of Eduma-student deadlines op waarbij ook het type en tijdstip van de feedback die studenten mogen verwachten, worden vermeld. In deze kan geopteerd worden om 'klascoaches' of klasvertegenwoordigers aan te duiden die betrokken worden bij het opstellen van de weekplanning en/of instaan voor de eenduidige communicatie.

! Voor het lager onderwijs is het belangrijk om ook duidelijke afspraken te maken met de ouders. Raad ouders aan om hun kind ermee aan de slag te laten gaan.

Eens een overzicht gemaakt is van de geselecteerde leerinhouden kan elke leerkracht scenario's gaan opstellen om bestaand lesmateriaal aan te passen.

### 2. Scenario's

Alvorens een scenario uit te werken zijn er twee zaken van essentieel belang zodat niet steeds 'het warm water' opnieuw dient uitgevonden te worden:

- Hou voor ogen dat een "klassieke lesvoorbereiding" al een soort scenario is dat je houvast geeft.
- Vergeet dus in geen geval dat het afbakenen van een leerdoel voor je les de alfa en omega is.

#### 2.1. Voorbeeld van een scenario

Werk - per dag of per les - een scenario uit van 15 minuten waarin je online bent met je leerlingen (synchroon of asynchroon). Gebruik deze 15 minuten om een stuk leerstof te herhalen.

Zorg ervoor dat elke sessie van 15 minuten leidt tot een zelfstandige verwerking na dit contactmoment. Werk stapsgewijs.

- Wanneer je asynchroon werkt, realiseer je dat je geen expliciete afspraken kan maken over directe feedback van jouw kant, uitgestelde feedback kan wel.
- Werk je synchroon, realiseer je dan dat de timing belangrijk is en dat je er best naar verwijst en dat je je er ook aan houdt, zeker wat het geven van feedback betreft.

Voorbeelden van verschillende stappen in dergelijk scenario zijn:

**Stap 1:** Heet de leerlingen welkom en leg kort het doel uit van de video (synchroon of asynchroon). Geef meteen aan hoe lang de sessie zal duren.

**Stap 2:** Benadruk expliciet de gekende leerstof die in deze sessie herhaald zal worden. Geef zeer duidelijk aan wat de leerlingen na de sessie zullen kunnen doen. Dit kan je zien als het expliciet meedelen van de leerdoelen van de les. Uiteraard verwoord je dit in termen van wat leerlingen na de sessie zullen/kunnen doen.

**Stap 3:** Geef dan een uitleg, demonstreer, geef een voorbeeld. Gebruik de afgesproken leerstof, en verwijs naar de gebruikte handboeken of methodes. Herhaal je uitleg met een

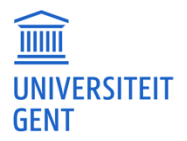

tweede en desnoods met een derde voorbeeld. Doe alles voor, modelleer wat je van de leerlingen verwacht. Herhaal geregeld de opbouw van de sessie. Gebruik expliciet woorden zoals: *"Je weet dat we drie voorbeelden zullen aanpakken … "; "Zoals ik al aangaf, zal je nadien twee zaken moeten doen …"; "Ik zal straks nog een laatste voorbeeld geven … ".* Verwijs eventueel naar een online instructiefilmpje dat leerlingen nog verder kan helpen.

**Stap 4:** Zet je leerlingen aan het werk. Geef hen materiaal om verder in te oefenen. Dit materiaal kan online of offline aangeboden worden. Denk bij online materiaal aan oefenwebsites, Klascement, Bingel, etc. Denk voor offline materiaal aan oefeningen uit de werkboeken. Zorg dat dit ook schriftelijk raadpleegbaar is.

Spreek expliciet een timing af: wanneer moet hun werk klaar zijn. De regel is: hoe jonger, hoe sneller je input/reacties vraagt.

**Stap 5**: Zorg ervoor dat leerlingen een "spoor" van hun werk kunnen nalaten. De meeste online tools laten toe dat leerlingen iets kunnen beantwoorden, opsturen, invullen, …. Volg dit expliciet op. Spreek, zoals aangegeven, een timing af voor hun werk en voor het geven van feedback.

**Stap 6:** Geef feedback. Lees, bekijk de antwoorden, input van de leerlingen en geef - zeker bij de jongste leerlingen - snel feedback. Respecteer de afgesproken timing.

Nog enkele **tips** wat de organisatie betreft:

1. Vraag aan de leerlingen om iets vroeger online te komen, zodat je de technische check-up kunt doen voor het begin van de les.

2. Wanneer je synchroon lesgeeft aan een grote groep leerlingen kan je aan een medestudent vragen om de taak van moderator op te nemen. Hij of zij kan jou dan (technisch) ondersteunen en eventuele vragen van leerlingen in de chat beantwoorden, zodat jij volledig op de inhoud kan focussen. Help elkaar.

3. Maak op voorhand duidelijke afspraken met je leerlingen. Als 3 personen door elkaar praten in een online klas, zorgt dit voor onverstaanbaarheid en chaos. Bespreek met je leerlingen hoe ze het best het woord vragen, een vraag kunnen stellen...

4. Blijf in de online klas totdat alle leerlingen offline zijn gegaan. Op deze manier ben je degene die de les afsluit.

5. Vele leerlingen hebben nog nooit een online les gekregen. Het is dan ook belangrijk om je leerlingen gerust te stellen en aan te geven dat jullie dit samen zullen ontdekken.

Voor Eduma-studenten is het natuurlijk ook belangrijk om voorbereidende stappen te nemen. Check bijvoorbeeld welke leeromgeving de school waarin je stage loopt gebruikt of welke andere tools beschikbaar zijn. Maak ook goede voorbereidende afspraken met de mentor over de leerstof die je in het kader van je stage via afstandsonderwijs zal aanpakken.

### 3. Algemene tips en adviezen

Overschakelen van traditioneel onderwijs naar afstandsonderwijs vraagt enige flexibiliteit. De volgende tips en adviezen kunnen je hierbij verder helpen.

**Werk stap voor stap,** dag per dag, en week per week. Voor jou als leraar en Eduma-stagiar (en dus ook voor de leerlingen) is deze situatie nieuw. Werk niet de meest 'flashy' les uit, maar neem kleine stappen en wees pragmatisch. Het is belangrijker dat er iets voorzien wordt voor de leerlingen, dan dat alles perfect volgens het boekje verloopt. Denk goed na wat **synchroon en wat asynchroon** zal verlopen. Voor iedereen worden de komende weken ook een leerproces.

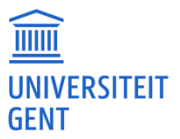

**Denk aan al je leerlingen**. Niet alle leerlingen hebben een computer of toegang tot het internet. Hou hier rekening mee de komende weken. Scholen kunnen bijvoorbeed nagaan of de computers uit de mobiele laptop-klas verdeeld kunnen worden onder leerlingen die thuis geen computer hebben. Benadruk altijd dat het extra aanbod dat je online voorziet, geen "nieuwe leerstof" is en dat het gaat om het onderhouden en inoefenen van eerder geziene leerstof. Zeker bij die leerlingen voor wie het (de eerste dagen) moeilijk is om online aan te sluiten, is het belangrijk om geen extra druk te induceren. **Denk goed na over een communicatiestrategie.** Hoe ga je je leerlingen contacteren? Op welk tijdstip? Zorg dat ze goed weten hoe jij hen kan helpen en hoe ze elkaar kunnen helpen.

Formuleer **duidelijke richtlijnen over wat verwacht wordt van de leerlingen**. Duidelijke instructies zijn cruciaal voor het welslagen van leeractiviteiten op afstand. Zeg duidelijk en concreet waarom ze een bepaalde taak moeten uitvoeren, hoe ze dit moeten doen, en welke de bijhorende timing is. Zoek naar **instructiefilmpjes** (zie hierboven voor tips) die bij de opdrachten horen, of maak zelf een kort instructiefilmpje.

**Communiceer op dagelijkse basis** als leraar zodat de opdrachten en taken voor leerlingen overzichtelijk zijn. Is dit relevant als Eduma-student, maak dan afspraken met je mentor. Geef dus met andere woorden geen opdrachten mee voor de komende drie weken. Zeker voor jonge leerlingen is dit belangrijk. Als voor oudere leerlingen opdrachten en taken meegegeven worden voor de komende drie weken, **moedig hen dan ook aan een planning op te maken. Maak eventueel een voorbeeld van weekplanning op ter ondersteuning.** 

Voorzie een **dagelijks uurtje voor feedback en vragen** (bv. net na de middag, of rond 16u) waarbij je beschikbaar bent als leraar voor vragen bij de opdrachten en leertaken, maar ook voor die leerlingen voor wie dagelijks vertrouwd contact met de leraar belangrijk is. Denk aan Skype, Whatsapp, Smartschool, etc.

! Voor het lager onderwijs in het bijzonder: moedig leerlingen (bv. in je dagelijkse communicatie) aan om **voldoende te bewegen**. Niet alleen de lessen L.O. vallen weg, ook voor veel leerlingen vallen alle sportactiviteiten weg. Het is hierbij belangrijk dat leerlingen niet alleen bezig zijn met hun leertaken, maar ook dat ze veel bewegen. Moedig dit aan als leraar. Geef niet alleen opdrachten en taken aan je leerlingen die ze moeten uitvoeren, **maar kom zelf ook met een leuk aanbod**. Lees bijvoorbeeld de komende drie weken een spannend boek voor. Niets leuker voor leerlingen om te luisteren naar een vertrouwde stem die een boek voorleest. Stuur je leerlingen bijvoorbeeld dagelijks een audiobestand waarin je jezelf hebt opgenomen terwijl je aan het voorlezen bent. **Moedig sowieso lezen aan** gedurende de komende weken.

### 4. Tools

Hieronder een oplijsting van een aantal tools die je kan inschakelen tijdens je lessen afstandsonderwijs:

- [Quizlet.com](http://quizlet.com/) (ideaal voor rekenen & woordenschat, drill & practice approach)

- [Kahoot.com](http://kahoot.com/) (tijdelijk volledig gratis. Enkel mogelijk bij synchroon afstandsonderwijs? Net zoals het gebruik van tools als Socrative, Mentimeter, enz.)

- [www.wizer.me](http://www.wizer.me/) (maak in een handomdraai een interactief werkblad voor je leerlingen)

- [http://ed.ted.com](http://ed.ted.com/) (gelijkaardig aan EdPuzzle, interactieve les opstellen bij YouTube-video's, maar het lijkt gemakkelijker te zijn om het werk van leerlingen te reviewen)

- [www.edpuzzle.com](http://www.edpuzzle.com/) (maak van een eenvoudige YouTube video een interactieve les)

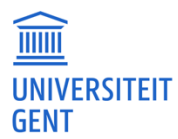

- [www.nearpod.com](http://www.nearpod.com/) (Interactieve PowerPoint-tool voor synchroon afstandsonderwijs)

- [www.h5p.org](http://www.h5p.org/) (interactieve oefeningen die je eenvoudig kan integreren in een leerpad)

- [www.quizizz.com](http://www.quizizz.com/) (digitale quiz-app)

- [www.loom.com](http://www.loom.com/) (met deze app kan je niet alleen je scherm (of deel van je scherm) opnemen, maar ook tegelijk je webcam + je kan alles achteraf ook bijknippen).

- [www.bookwidgets.com](http://www.bookwidgets.com/) (maak online oefeningen + volg leerlingen live wanneer ze je oefeningen maken - kan tot eind dit schooljaar gratis geïntegreerd worden in Smartschool) - [www.classkick.com](http://www.classkick.com/) (maak zelf werkbladen voor leerlingen en volg hen op terwijl ze de oefeningen maken, voeg feedback toe, chat met hen… - momenteel gratis voor scholen die gesloten zijn)

- [www.screencast-o-matic.com](http://www.screencast-o-matic.com/) (handig en gratis voor kennisclips (15min video's zijn gratis: neem scherm/webcam op + je kan alles bewerken + publiceren op Youtube en delen op Google Classroom). Deze is eerder beperkt en werk je met Google Chrome, installeer dan de extensie Screencastify [\(https://www.screencastify.com/\)](https://www.screencastify.com/).

- [www.activepresenter.com](http://www.activepresenter.com/) (een tool ideaal voor kennisclips, geen beperkingen, heel veel mogelijkheden, maar eenvoudig in gebruik. Kan ook op Mac worden gebruikt)

- [www.padlet.com](http://www.padlet.com/) (ideaal om brainstormsessies te organiseren of om meningen te sprokkelen)

- [www.tricider.com](http://www.tricider.com/) (hiermee organiseer je discussies, maar het leuke is dat je leerlingen kan laten stemmen op een bepaalde mening/argumentatie)

- [www.polleverywhere.com](http://www.polleverywhere.com/) (ook hiermee organiseer je discussies, maar speciaal aan polleverywhere is dat je het ook via sms kan doen; het biedt heel wat mogelijkheden)

- [www.nearpod.com](http://www.nearpod.com/) (beschouw dit als een alternatief voor je PowerPointpresentatie, waarbij je interactieve oefeningen integreert, zoals woorden invullen, iets aanduiden op een kaart, antwoorden geven …)

- [www.webkwestie.nl](http://www.webkwestie.nl/) (hiermee bouw je een webquest op (het didactisch principe wordt hier uitgelegd, websites verzamelen doe je makkelijker via [www.symbaloo.com](http://www.symbaloo.com/) of [www.pearltrees.com](http://www.pearltrees.com/) )

- [www.popplet.com](http://www.popplet.com/) (een mindmap maken, eventueel samen met anderen én met foto's en video's)

- [https://www.google.com/intl/nl\\_be/forms/about/](https://www.google.com/intl/nl_be/forms/about/) (met Google Forms kan je gemakkelijk digitale toetsen opstellen en met de extensie Flubaroo kan je de toets ook automatisch laten verbeteren)

- [https://coggle.it/:](https://coggle.it/) Mindmaptool waarbij leerlingen synchroon op afstand aan een mindmap kunnen werken.

- <https://ant.umn.edu/> (Video Annotation; bv. leerlingen vragen om korte filmpjes van zichzelf op te nemen, waarin ze bewijzen een bepaalde competentie te beheersen (denk aan een dialoog/spreekoefening in talenonderwijs Frans/Engels/…) en de leraar kan dan met annotaties feedback geven). Werkt het gemakkelijkste als de leerling zich opneemt en zijn/haar filmpje plaatst op YouTube (privékanaal -> setting: verborgen) en vervolgens de link die hij/zij zal bekomen deelt met de leraar)

- Opnamefunctie in PowerPoint. Enkel bij laatste versie van Powerpoint beschikbaar, vorige versies laten enkel audio-opname toe. Bij Mac-computers blijkt het ook wat tegen te sputteren, maar werkt normaal gezien perfect op bv. Dell-computers. Gewoon op het knopje hieronder drukken en je kan een videootje van jezelf opnemen bij elke slide + aantekeningen maken.

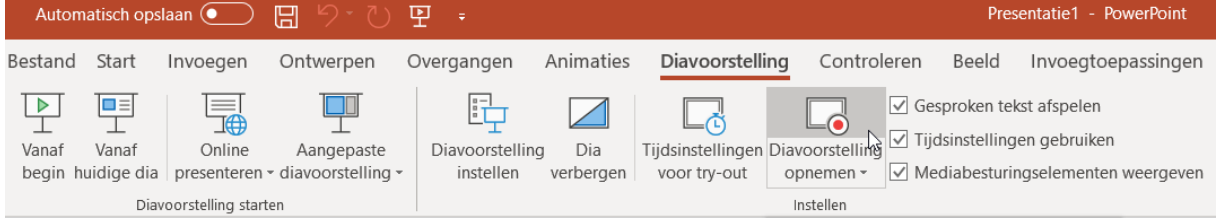

Internationaal raadt men nog heel wat andere tools aan. Ter inspiratie kan je de UNESCO website verkennen over de "school closures" en wat men per land oplossingen voorziet: [https://en.unesco.org/themes/education-emergencies/coronavirus-school](https://en.unesco.org/themes/education-emergencies/coronavirus-school-closures/nationalresponses)[closures/nationalresponses.](https://en.unesco.org/themes/education-emergencies/coronavirus-school-closures/nationalresponses)

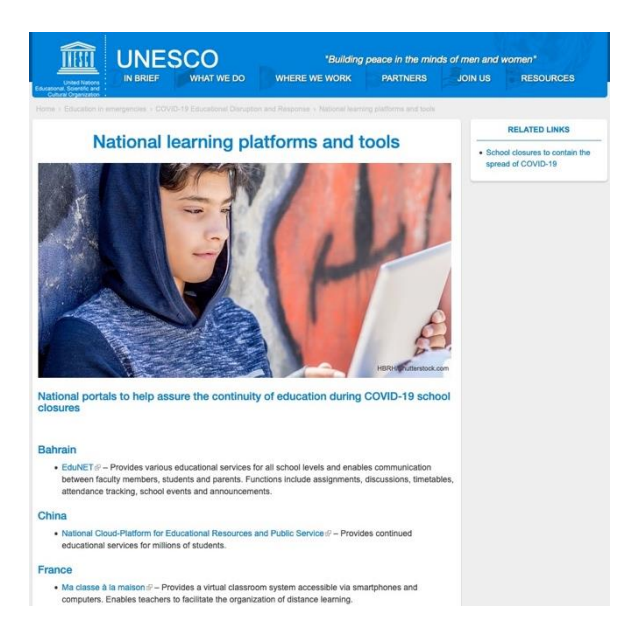

Er zijn veel online tools beschikbaar. Leraren en Eduma-studenten zijn nieuwsgierig en hebben een natuurlijke drang om te gaan experimenteren. Dat is een goede ingesteldheid. Maar onthoud: maak het voor je leerlingen zo eenvoudig mogelijk. Eén of twee tools volstaan. Licht deze tools ook goed toe. Bovendien is het belangrijk om te kijken welke middelen, apparatuur en kennis er voorhanden zijn en welke doelstellingen je wilt behalen.

### 5. Digitale content

Naast online tools is er ook heel wat digitale content beschikbaar. Op de website van het Departement Onderwijs staat een overzicht voor leraren van plaatsen waar je snel en eenvoudig digitale content kan raadplegen:

- Maak gebruik van de instrumenten waarover je al beschikt (Bingel, Kweetet, Scoodle,…).

- Op Klascement - [Wat te doen nu de lessen niet doorgaan? v](https://www.klascement.net/thema/geen-les-op-school)ind je inspiratie en concreet materiaal dat je onmiddellijk kan inzetten.

- Gratis oefeningen voor de meeste vakken en leergebieden kan je vinden op [www.oefen.be](http://www.oefen.be/) - Het [Archief voor Onderwijs](https://onderwijs.hetarchief.be/) is een beeldbank voor onderwijs die leerkrachten een waaier aan audiovisueel materiaal aanbiedt van de openbare omroep, de regionale omroepen en diverse

cultuur- en erfgoedinstellingen. Vanaf 16 maart zal het Archief voor Onderwijs een procedure klaar hebben voor scholen uit het secundair onderwijs om materialen uit het platform ook voor leerlingen ter beschikking te stellen.

- Met uitgeverijen wordt momenteel bekeken hoe ze hun digitaal materiaal tot aan de paasvakantie integraal open kunnen stellen voor leerlingen en leraren. Volg het laatste nieuws op [KlasCement.](https://www.klascement.net/)

- Zet PowerPointpresentaties en Word documenten in die je in de normale lessen gebruikt.

- [VRT brengt extra programma-aanbod voor onderwijs door impact coronavirus](https://www.vrt.be/vrtnws/nl/2020/03/13/vrt-brengt-extra-programma-aanbod-voor-onderwijs-en-ouderen-door/)

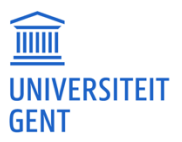

Ook via [www.lesidee.net](http://www.lesidee.net/) vind je heel wat lesideeën voor (lager en) secundair onderwijs, ontwikkeld door en voor leraren. Naar aanleiding van de Coronamaatregelen werden/worden deze ook vertaald in online toepassingen.

#### 6. Elektronische leeromgevingen in het onderwijs

Hieronder presenteren we kort de meest gebruikte leeromgevingen in het onderwijs en die in deze tijden geschikt zijn voor afstandsonderwijs.

**Smartschool** is een veel gebruikte omgeving in Vlaamse scholen. Vanaf zaterdag 14 maart heeft Smartschool een nieuwe (gratis) tool geïnstalleerd voor afstandsonderwijs met schermdeling, webcams en een geïntegreerde chatfunctie. Als leraar wordt het ook mogelijk om je computerscherm te delen met de leerlingen. Leerlingen kunnen (na inloggen) daarop dan live reageren en chatten. Ook de aantekeningen op documenten zijn zichtbaar voor<br>iedereen die de sessie volgt. Meer info hierover op: iedereen die de sessie volgt. Meer info hierover op: [http://www.smartschool.be/2020/03/onderwijs-op-afstand-met-smartschool](http://www.smartschool.be/2020/03/onderwijs-op-afstand-met-smartschool-live/?fbclid=IwAR3g8u1CIbk48uBGgCRdMvfXcLPS7CGG1X5T_Yy51PwiX6njPn3GZuqDsgU)[live/?fbclid=IwAR3g8u1CIbk48uBGgCRdMvfXcLPS7CGG1X5T\\_Yy51PwiX6njPn3GZuqDsg](http://www.smartschool.be/2020/03/onderwijs-op-afstand-met-smartschool-live/?fbclid=IwAR3g8u1CIbk48uBGgCRdMvfXcLPS7CGG1X5T_Yy51PwiX6njPn3GZuqDsgU)  $\cup$ 

Een handleiding hiervoor is terug te vinden in de digitale leraarskamer van Smartschool via: [https://docs.google.com/document/d/1hl6m9SOiK1sLmi6VhMuwggd6LUD](https://docs.google.com/document/d/1hl6m9SOiK1sLmi6VhMuwggd6LUD-ayObHSAc3iDwVCw/mobilebasic)[ayObHSAc3iDwVCw/mobilebasic](https://docs.google.com/document/d/1hl6m9SOiK1sLmi6VhMuwggd6LUD-ayObHSAc3iDwVCw/mobilebasic)

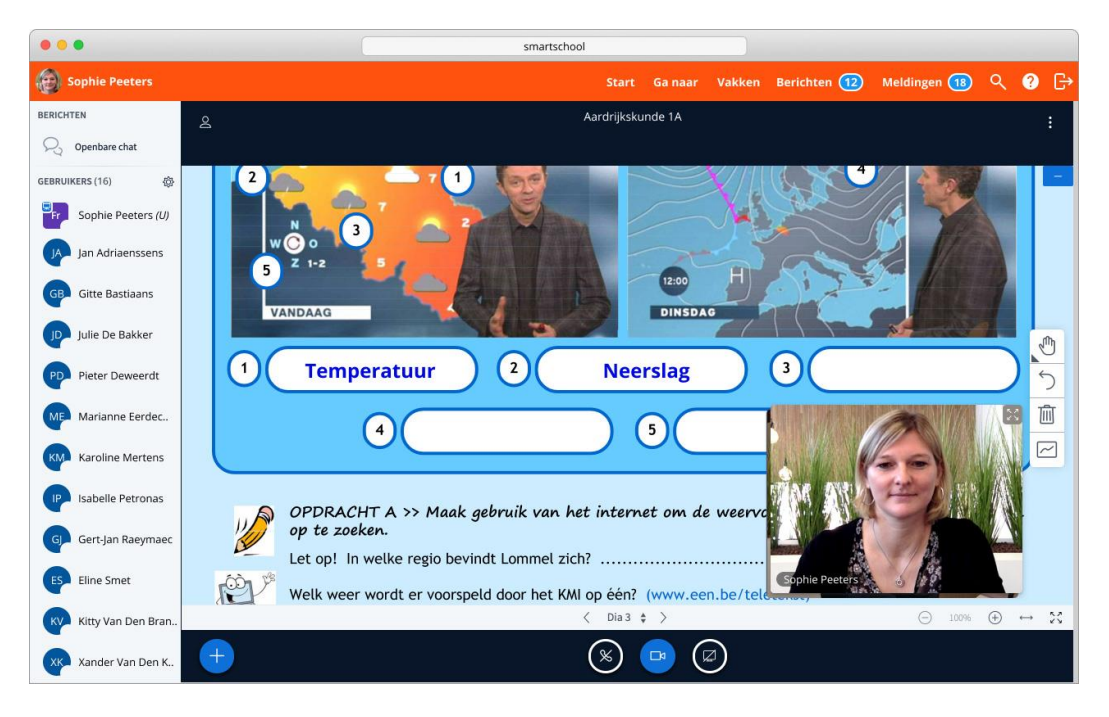

**GO!IXZO** is een nieuw leerplatform ontwikkeld door en voor het Gemeenschapsonderwijs dat in staat is om het volledige leerproces zowel digitaal te ondersteunen als vorm te geven. Beschikt jouw GO!-school over toegang tot dit platform? Overweeg dan zeker om je lessen te digitaliseren in een leermix. Een leermix is een online structurering van verschillende leeractiviteiten (theorie, opdrachten, toetsen) die je bovendien kan koppelen aan je leerplandoelen. Via het doelendashboard kan je dan perfect meevolgen welke leerling aan welk doel reeds heeft gewerkt. Info over hoe je een leermix aanmaakt, vind je terug op het

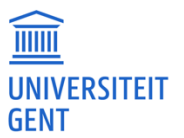

GO!IXZO platform zelf: hiervoor ga je naar 'Cursussen' > 'Openbaar' > 'Handleiding GO!IXZO - Leerkrachten'.

#### 7. Activerend onderwijs UGent

De UGent zet volop in op "activerend onderwijs" in haar onderwijsbeleid. "Actief leren" is een basiskenmerk van elk kwaliteitsvol onderwijs dat studenten in een breed scala aan competenties wenst op te leiden. Daarom werd in 2018 het ACTIVO-team opgericht. Dit didactisch projectteam begeleidt opleidingen en lesgevers om geschikte activerende onderwijs- en leeractiviteiten, passende (permanente) evaluaties en efficiënte vormen van feedback in het onderwijs in te bouwen. In het kader van de Corona-crisis publiceerde het ACTIVO-team en Directie Onderwijsaangelegenheden (DOWA) op zijn website [\(www.onderwijstips.ugent.be\)](http://www.onderwijstips.ugent.be/) tools, tips, en adviezen om het onderwijs vanop afstand in te richten.

Hoewel de info in eerste plaats bedoeld is voor het hoger onderwijs, is ze ook relevant voor het secundair onderwijs. De opleiding kreeg de toelating een selectie van de materialen publiek te maken voor Edumastudenten. De informatie kan je [hier](https://drive.google.com/drive/folders/1BUIDe6akDuaM3E5saLO92iU-Cy4PYInM?usp=sharing) vinden. De informatie bevat o.a. een handig overzicht over het gebruik van video's met en zonder interactie.

#### 8. Basisregels omtrent het opmaken van video's

Video's spelen in afstandsonderwijs een zeer belangrijke rol. Schrikt het maken van een opname van een gesprek je af? Onderstaande tips brengen je al heel ver. De tips zijn van toepassing op elke opname van beeld en klank, ongeacht de apparatuur (vb., smartphone, Ipad, video-functie op camera, enz.) die je voorziet te gebruiken. Ook deze tips zijn opgesteld door het ACTIVO-team.

Het is raadzaam een aantal stelregels in acht te nemen die de kwaliteit van je opname garanderen.

#### **Tip één: Bedenk op voorhand kort hoe je het gesprek zal openen en afsluiten**

Maak géén volledig script van de opname, dit maakt het erg kunstmatig en je ontneemt jezelf de kans om te leren. Zoals bij het aanleren van elke vaardigheid: oefening baart kunst. Het is ook zeker niet de bedoeling om professionele films in te dienen.

#### **Tip twee: Zorg voor een goede geluidskwaliteit**

Vermijd zoveel mogelijk storende bronnen, kies dus een rustige locatie waar je de opname kan maken. Elk omgevingsgeluid wordt mee opgenomen, en vermindert de begrijpbaarheid van ie opname. Let ook op met juwelen (rinkelen, schuren, enz.).

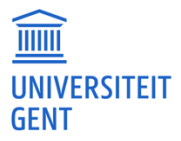

## **Tip drie: Zorg voor een goede beeldkwaliteit**

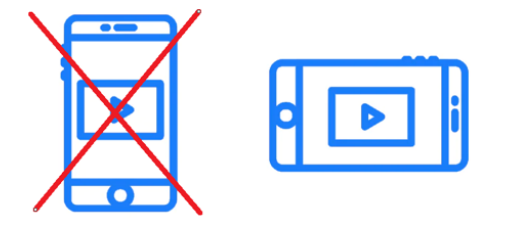

Film altijd horizontaal. Als je een smartphone gebruikt, zorg dan dat je deze horizontaal plaatst. Je creëert hiermee meer beeld en je krijgt geen zwarte verticale balken in je opname die het beeld minder mooi maken. Een handig accessoire bij de opname, is gebruik te maken van een statief. Heb je dit niet, zorg dan dat je je toestel zo stabiel mogelijk ergens tegen kan plaatsen (bijv. een stapel boeken). Schakel 'videostabilisatie' aan in geval dit van toepassing is (bijv. bij opname met een smartphone). Hierdoor zorg je voor een betere stabilisatie van het beeld en voorkom je ongecontroleerde bewegingen.

Ook je kledingstijl kan je beeldkwaliteit mede bepalen. Let op met gestreepte kledij en blinkende juwelen.

### **Tip vier: Belichting is erg belangrijk**

Hou rekening met de belichting. Zo zal het filmen van een gesprek in de richting van een raam waar het zonlicht fel op weerkaatst de kwaliteit van je opname niet ten goede komen. Je kan optimaal gebruik maken van het daglicht en kunstlicht, zoals lampen in een lokaal of woonkamer.

### **Tip vijf: Test je opnameapparatuur op voorhand uit.**

Probeer je apparatuur op voorhand even uit. Zorg er ook voor dat je steeds een opgeladen batterij hebt in je camera of dat je je oplader bij de hand hebt. De meeste apparaten hebben beperkte accu's, en dus kan je beter vermijden om veel te bekijken op de camera zelf. Neem er enkel mee op.

Maak een testopname om er zeker van te zijn dat bijvoorbeeld geluid goed en voldoende sterk wordt opgenomen. Sluit een hoofdtelefoon aan indien mogelijk om dit te testen.

### **Tip zes: Vermijd in te zoomen**

Probeer zo min mogelijk in te zoomen, want zo wordt het beeld onrustig voor de kijker. Let daarom op de afstand vanwaar je filmt, en zorg ervoor dat het beeld scherp staat. Als je het beeld dichter wilt, plaats je toestel dan dichterbij. Door je camera dichterbij de focus te plaatsen, wordt ook de beeldkwaliteit ervan beter.

**Tip zeven: Begin de opname met enkele seconden stilte, en beëindig na een korte stilte** Als je gaat opnemen, wees er dan om te beginnen al zeker van dat de camera loopt. Start rustig aan, en begin niet onmiddellijk te praten van als de opname start. Zo verzeker je je ervan dat je geen delen mist in de opname. Dit is ook het geval bij het afsluiten: wees enkele seconden stil voor je definitief de montage beëindigt.

#### 9. Basisregels voor kennisclips en instructie-videos

Aanvullend bij bovenstaande tips over het maken van video's presenteren we hieronder nog enkele bijkomende basisregels voor het maken van kennisclips of instructie-videos.

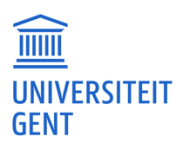

Een kennisclip of een instructievideo is een video-opname die nadien hergebruikt kan worden. De basiskenmerken zijn:

- Een kennisclip is to the point en behandelt een thema in een tijdspanne van maximaal 10 minuten.
- Koppel een videoclip aan een ruimere structuur van een vak. Isoleer de videoclip dus niet. Je begint dus best met een situering van de clip in een groter geheel.
- Een kennisclip leidt tot specifieke activiteit van leerlingen die je vooraf hebt bepaald op basis van je leerdoelen. Met andere woorden: de kennisclip blijft best beperkt tot één leerdoel of één overzicht van activiteiten.
- Een kennisclip verwijst naar externe bronnen die door de leerling geraadpleegd worden en/of waarmee ze actief aan de slag gaan: een handboek, werkboek, leesboek, een andere videoclip, …
- Verwijs dus in een clip altijd naar wat de leerling vervolgens moet "doen". Bij voorkeur leidt de clip dus tot lezen, inoefenen, herhalen, …
- Naast je "gezicht" probeer je maximaal andere manieren van het "voorstellen" van kennis toe te voegen aan je videoclip: powerpoint, animaties, foto's, tekeningen, animaties, opbouw van een structuur, kernbegrippen.
- Bekijk je eigen clip kritisch vooraleer je die beschikbaar maakt. Een kleine fout kan tot meer verwarring leiden dan je denkt (Is bv. de verwijzing naar paginanummers correct, klopt een datum, is de link wel beschikbaar?). Laat de clip daarom door een kritische "vriend" bekijken.

### 10. Verdere informatie

OVSG publiceerde informatie over de organisatie van afstandslessen, verschillende apps en software, als ook een FAQ op volgende website:<https://www.ovsg.be/e-leren>

Klascement bundelde concreet materiaal en verder inspiratie op volgende website: <https://www.klascement.net/thema/geen-les-op-school>

De Pedagogische Begeleidingsdienst van het GO! bundelde informatie op een site rond het digitaliseren van onderwijs:<https://sites.google.com/view/digitaliseer-je-les/homepage>

D-Teach, een team van online pedagogen en leraren met jaren ervaring als virtuele school, bundelde didactische tips over hoe je als leraar online aan de slag kan via de volgende website:<https://d-teachtraining.com/didactische-tips/> en Facebookpagina: <https://www.facebook.com/groups/234463930923801/>

10 concrete tips van schoolmakers om online les te geven: <https://www.schoolmakers.be/blog/10-concrete-tips-om-online-les-te-geven/>